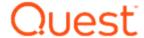

Thank you for choosing to download a Toad for Oracle trial. This guide will enable you to evaluate Toad's key technical features and business value. It can be used to evaluate the database administration aspects of Toad Editions.

NOTE: Many recommended features/components have a hyperlink to a brief video clip or additional information.

| Activity                                               | Recommended feature or component                               | Where to find it                                 | Benefits                                                                                                    | A        | vailabl  | -        | nese To<br>dition |             | r Orac      | le          |
|--------------------------------------------------------|----------------------------------------------------------------|--------------------------------------------------|----------------------------------------------------------------------------------------------------|----------|----------|----------|-------------------|-------------|-------------|-------------|
| 1. Database maintenance                                |                                                                |                                                  | Features which enable the DBA to maintain the security, health and performance of their managed databases quickly, easily and accurately.                                                                                                    | Base     | Pro      | Xpert    | DB Admin          | DBA Edition | RAC Edition | Exadata Ed. |
| Perform all administration tasks from a central window | Database Browser                                               | Main Toolbar<br>Database Menu - Monitor          | Consolidated view of all managed servers and databases from which many tasks can be performed. Any database can be drilled down to view database and schema objects.                                                                                  |          |          |          | ✓                 | ✓           | ✓           | ✓           |
| Compare Oracle user permissions                        | Compare User                                                   | Schema Browser – User Tab –<br>Right-Click User  | Ensures users have correctly defined Roles and System Privileges.                                                                                                    | ✓        | ✓        | ✓        |                   | ✓           | ✓           | ✓           |
| Check Oracle Role grants have been correctly applied   | Configure Grantees                                             | Schema Browser – Roles Tab –<br>Right-Click Role | Ensures key Roles like DBA are assigned to the correct users.                                                                                                    | ✓        | ✓        | ✓        |                   | ✓           | ✓           | ✓           |
| Altering Oracle user accounts                          | Alter User                                                     | Schema Browser – User Tab –<br>Right-Click User  | Easily and confidently make changes to user accounts without relying on scripts.                                                                                                    | ✓        | ✓        | ✓        |                   | ✓           | ✓           | ✓           |
| Cloning an Oracle user account                         | Clone/Copy                                                     | Schema Browser – User Tab –<br>Right-Click User  | Easily and accurately copy user accounts without relying on scripts.                                                                                                    | ✓        | ✓        | ✓        |                   | ✓           | ✓           | ✓           |
| Understand schema object relationships                 | ER Diagram                                                     | Main Toolbar<br>Table Right-Click                | Generates a graphical representation of schema tables and views to help DBAs better understand object relationships and minimize errors. HTML and RTF reports can be generated and emailed. Diagrams can be reverse-engineered into Toad Data Modeler | <b>✓</b> | <b>✓</b> | ✓        |                   | ✓           | ✓           | <b>✓</b>    |
| Export DDL for objects defined by APEX                 | APEX Export                                                    | Database Menu - Export                           | Provides the developer and DBA an efficient method to exporting APEX objects and their dependencies to script files                                                                                                    | ✓        | ✓        | ✓        |                   | ✓           | ✓           | ✓           |
| Produce schema and database documentation              | HTML Schema Doc<br>Generator<br>HTML Database Doc<br>Generator | Database Menu - Report                           | Enables the DBA to report on database objects in one or multiple schemas or instance information. This information can be published to people who do not have database access by viewing in their web browser.  Reports can also be scheduled.        | <b>✓</b> | <b>✓</b> | <b>✓</b> |                   | <b>✓</b>    | <b>✓</b>    | <b>✓</b>    |

Quest Software October 2018 Page **1** of **14** 

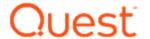

|                                                                               |                                  | ie Database Au                                                              |                                                                                                    | 1    |          |          |          |             |             |             |
|-------------------------------------------------------------------------------|----------------------------------|-----------------------------------------------------------------------------|----------------------------------------------------------------------------------------------------|------|----------|----------|----------|-------------|-------------|-------------|
| Activity                                                                      | Recommended feature or component | Where to find it                                                            | Benefits                                                                                                    | A۱   | vailabl  |          | ese To   |             | r Orac      | le          |
| 1. Database maintenance (cont)                                                |                                  |                                                                             | Features which enable the DBA to maintain the security, health and performance of their managed databases quickly, easily and accurately.                                                                                                    | Base | Pro      | Xpert    | DB Admin | DBA Edition | RAC Edition | Exadata Ed. |
| Updating a data model from schema changes (reverse engineering)               | Toad Data Modeler                | ER Diagram toolbar                                                          | Saved ER Diagram views can be reverse engineered into Toad Data Modeler as a physical data model to enable the DBA to make changes, version manage and create alter scripts for deploying changes.                                                              | ✓    | ✓        | ✓        |          | ✓           | ✓           | ✓           |
| Understand code – object<br>dependencies                                      | Code Road Map                    | Main Toolbar PL/SQL Code Right-Click                                        | Enables a graphical representation of relationships between PL/SQL code (inc Packages) and other objects such as Tables and Views to minimize the opportunity for making coding errors through not understanding the impact on a related program                | ✓    | <b>✓</b> | <b>✓</b> |          | ✓           | ✓           | 1           |
| Compare data                                                                  | Data compare.                    | Schema Browser – Table Tab –<br>Right-Click Table                           | Enables a quick an easy way to compare and synchronize data in 2 schemas or databases.                                                                                                    | ✓    | ✓        | ✓        |          | ✓           | ✓           | ✓           |
| Generate test data                                                            | Generate Data                    | Create Table<br>Schema Browser - Table Right<br>Click<br>ER Diagram Toolbar | Enables the DBA to quickly create large volumes of data for one or more tables using either "real-world" or random data. There is a server-side mode for faster performance where very large data volumes are required.                                         |      | <b>✓</b> | <b>✓</b> |          | <b>✓</b>    | <b>✓</b>    | ✓           |
| Understand data relationships                                                 | Master-Detail Browser            | Database Menu - Report                                                      | Enables table data to be displayed in multiple panels representing Parent-Child dependencies                                                                                                    | ✓    | ✓        | ✓        |          | ✓           | ✓           | ✓           |
| Check Instances are up                                                        | Instance Manager                 | Database Menu - Monitor                                                     | From a single panel, check the server, database and Oracle Listener are up.                                                                                                    |      |          |          | ✓        | ✓           | ✓           | ✓           |
| Perform backups using RMAN                                                    | RMAN scripts                     | Database Browser – Right Click<br>Database                                  | Many standard RMAN scripts are provided which can be built up into a library. Running a script will initiate RMAN on the server. The Editor supports RMAN scripting & can be used to create new scripts                                                         |      |          |          | <b>✓</b> | <b>✓</b>    | ✓           | ✓           |
| Automate repetitive tasks in order to save time and focus on other priorities | Automation Designer              | Main Toolbar                                                                | Tasks such as schema compare, schema reporting, health check, FTP, sending email, etc can be saved like macros, built into a sequenced task list and either re-used, shared with other DBAs, scheduled for automatic execution or called from the command line. | ✓    | <b>✓</b> | <b>✓</b> |          | <b>✓</b>    | ✓           | ✓           |

Quest Software October 2018 Page **2** of **14** 

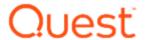

| Activity                                                                                         | Recommended feature or component | Where to find it                                      | Benefits                                                                                                    | A    | vailab | le in th | ese To   |             | r Orac      | le          |
|--------------------------------------------------------------------------------------------------|----------------------------------|-------------------------------------------------------|----------------------------------------------------------------------------------------------------|------|--------|----------|----------|-------------|-------------|-------------|
| 1. Database maintenance (cont)                                                                   |                                  |                                                       | Features which enable the DBA to maintain the security, health and performance of their managed databases quickly, easily and accurately.                                                                                                    | Base | Pro    | Xpert    | DB Admin | DBA Edition | RAC Edition | Exadata Ed. |
| Executing scripts against multiple databases                                                     | Script Manager                   | Main Toolbar. Database Browser – Right Click Database | Script Manager provides many DBA scripts, but existing scripts can be registered by DBAs to provide a central script catalog from which one or more scripts can be selected and executed against one or more databases simultaneously or scheduled saving a huge amount of time.  Scripts can also be published to Toad Intelligence Central server for effective team sharing (see Section 5 below) | ✓    | ✓      | ✓        |          | ✓           | ✓           | ✓           |
| Access to Oracle and Toad knowledge and advice                                                   | Jump Search Bar                  | Main window                                           | Direct searches can be performed against Toad World sites, Technical Support Knowledge Base or Toad Help by entering a search string in Toad. Results are in context of the DBAs problem, for a quick resolution.                                                                                                    | ~    | ~      | ✓        |          | ~           | ~           | <b>✓</b>    |
| Checking the health of the database instance and for database vulnerability (security) exposures | DB Health Check                  | Database Menu – Diagnose                              | User configurable 212 point check (per selected instance) across multiple categories. Can be run interactively or scheduled. A difference viewer highlights any differences from the last run report. Results can be saved as an HTML report.  DB Health Check results can also be published to Toad Intelligence Central server and viewed via its web server (see Section 5 below)                 |      |        |          | ~        | ~           | ✓           | <b>✓</b>    |
| Advise on optimal Exadata configuration                                                          | DB Health Check                  | Database Menu – Diagnose                              | Same as above, <i>plus</i> 36 additional checks specific to Exadata, to ensure the Exadata configuration matches Oracle's best practice recommendation.                                                                                                    |      |        |          |          |             |             | ✓           |
| Exadata-specific parameters for tables                                                           | Create/Alter Table<br>window     | Database Menu – Create –<br>Table                     | The CREATE and ALTER table dialogs include Exadata-<br>specific parameters for Exadata                                                                                                    |      |        |          |          |             |             | <b>✓</b>    |

Quest Software October 2018 Page **3** of **14** 

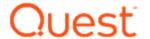

|                                                                      | 1                                                                                                    | ie Database Au                                                                                                    |                                                                                                    |      |        |               |          |             |             |             |
|----------------------------------------------------------------------|----------------------------------------------------------------------------------------------------|----------------------------------------------------------------------------------------------------|----------------------------------------------------------------------------------------------------|------|--------|---------------|----------|-------------|-------------|-------------|
| Activity                                                             | Recommended feature or component                                                                                               | Where to find it                                                                                                    | Benefits                                                                                                    | A۱   | /ailab | le in th<br>E | dition   |             | r Orac      | е           |
| 1. Database maintenance (cont)                                       |                                                                                                    |                                                                                                    | Features which enable the DBA to maintain the security, health and performance of their managed databases quickly, easily and accurately.                                                                | Base | Pro    | Xpert         | DB Admin | DBA Edition | RAC Edition | Exadata Ed. |
| Drill into ASH data graphically                                      | ASH Browser (Oracle 12c)                                                                                                    | Database Menu - Monitor                                                                                                    | Pinpoint diagnostic and performance data from Oracle's Active Session History in a graphical layout with charts and drill downs.  (Requires OEM Diagnostics Pack)                                        |      |        |               | ✓        | ✓           | ✓           | ✓           |
| Perform ADDM/AWR configuration                                       | ADDM/AWR Report<br>(Oracle 10g/11g)                                                                                            | Database Menu - Monitor                                                                                                    | Enables the creation of ADDM and AWR reports, manage<br>Snapshots and manage Baselines. (Requires OEM<br>Diagnostics Pack)                                                                               |      |        |               | ✓        | ✓           | ✓           | ✓           |
| Browse Oracle Alert Logs                                             | Alert Log Viewer                                                                                                    | Database Menu - Diagnose                                                                                                    | Provides convenient access to review Oracle Alert Log issues. It groups events on a data grid while the lower portion of the screen lists the issues and details relative to a selected row in the grid. |      |        |               | <b>✓</b> | ✓           | ✓           | ~           |
| Create Oracle 12c Pluggable<br>Databases                             | Create Pluggable<br>Database                                                                                                   | Database Browser – Pluggable<br>DBs tab – Create Pluggable<br>Database                                                                                                    | Streamlines the task of creating pluggable databases including automatically adding TNS entry, adding a new node into Database Browser and starting the database.                                        |      |        |               | ~        | ✓           | ✓           | <b>✓</b>    |
| Move Oracle 12c PDBs to CDBs in the<br>Oracle Database Cloud Service | Read <u>this blog</u> on Toad<br>World                                                                                         | Mainly Database Browser                                                                                                    | Enables DBAs to manage Oracle 12c database both on-<br>premise and in the Oracle Database Cloud Service as well<br>as Amazon AWS and Microsoft Azure.                                                    |      |        |               | <b>✓</b> | <b>√</b>    | <b>✓</b>    | <b>✓</b>    |
| Support for Oracle 12c features and components                       | Index Monitoring     DBMS_SCHEDULER     Scheduler Credential     Resource Plans/Groups     Redaction Policies  And many others | Database – Monitor - Index<br>Monitoring<br>Schema Browser – Scheduler<br>tabs<br>Schema Browser – Scheduler<br>Credential<br>Schema Browser – Resource<br>Plans/Groups<br>Schema Browser - Redaction<br>Policies | Features which enable DBAs to perform many administrative tasks on Oracle 12c multi-tenant databases.                                                                                                    |      |        |               | ✓        | ✓           | ✓           | <b>✓</b>    |

Quest Software October 2018 Page **4** of **14** 

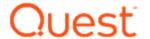

| Activity                                                                                                    | Recommended feature or component | Where to find it         | Benefits                                                                                                    | A    | vailabl | -     | ese To   |             | r Orac      | е           |
|----------------------------------------------------------------------------------------------------|----------------------------------|--------------------------|----------------------------------------------------------------------------------------------------|------|---------|-------|----------|-------------|-------------|-------------|
| 2. Performance management                                                                                                    |                                  |                          | Features which help the DBA become more proactive by diagnosing and resolving problems quickly and effectively                                                    | Base | Pro     | Xpert | DB Admin | DBA Edition | RAC Edition | Exadata Ed. |
| Collect Oracle StatsPack data & display advisories to correct potential performance issues                                   | StatsPack Browser                | Database Menu - Monitor  | Enables data to be collected via Oracle snapshots and an assessment to be made of potential issues using graphical charts.                                        |      |         |       | ✓        | ✓           | ✓           | ✓           |
| Collect Oracle AWR data & display advisories to correct potential performance issues                                         | AWR Browser                      | Database Menu - Monitor  | Enables data to be collected via Oracle snapshots and an assessment to be made of potential issues using graphical charts. (Requires OEM Diagnostics Pack)        |      |         |       | ✓        | ✓           | ✓           | <b>✓</b>    |
| Examine tables, indexes, and partitions to determine if and how much, space can be reclaimed in them with the SHRINK command | Segment Advisor                  | Database Menu - Diagnose | Enables the DBA to quickly determine if tablespace capacity can be saved thus prolonging their use.  (Requires the use of OEM Diagnostics Pack)                   |      |         |       | ✓        | ✓           | ✓           | ✓           |
| Manage the undo environment for Oracle 10g and above                                                                         | Undo Advisor                     | Database Menu - Diagnose | Helps the DBA establish and automate a sound undo tablespace strategy.  (Requires the use of OEM Diagnostics Pack)                                                |      |         |       | ✓        | ✓           | ✓           | ✓           |
| Fix performance problems due to excessive/insufficient redo log switching                                                    | Log Switch Frequency<br>Map      | Database Menu - Diagnose | Graphically maps out the log switch frequency throughout each day to indicate where bottlenecks occur allowing the DBA to take corrective action.                 |      |         |       | ✓        | ✓           | ✓           | ✓           |
| Identify performance problems as<br>they happen though alerting and<br>enable an accurate diagnosis of the                   | Database Monitor                 | Database Menu - Monitor  | Database Monitor contains over 50 alert categories which can be configured with Min/Max threshold values. If a database experiences a performance issue, a visual |      |         |       | ✓        | ✓           | ✓           | ✓           |
| issue                                                                                                    | Spotlight on Oracle              |                          | alert is raised from which Spotlight on Oracle can be launched to provide real-time diagnostics thus speeding up problem resolution.                              |      |         |       |          | ✓           | ✓           | ✓           |

Quest Software October 2018 Page **5** of **14** 

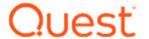

| Activity                                                                                                    | Recommended feature or component | Where to find it                                                                | Benefits                                                                                                    | Av   | vailab | -     | nese To  |             | r Orac      | е           |
|----------------------------------------------------------------------------------------------------|----------------------------------|---------------------------------------------------------------------------------|----------------------------------------------------------------------------------------------------|------|--------|-------|----------|-------------|-------------|-------------|
| 2. Performance management (cont)                                                                                                    |                                  |                                                                                 | Features which help the DBA become more proactive by diagnosing and resolving problems quickly and effectively                                                                                                    | Base | Pro    | Xpert | DB Admin | DBA Edition | RAC Edition | Exadata Ed. |
| Monitor the dynamic condition of the database instance(s) in real-time. Identify a problem as it happens and be offered guidance on how to resolve it | Spotlight on Oracle              | Main Toolbar – External Tools<br>Via Database Monitor (above)                   | Displays the Oracle architecture for any managed database in real-time with pre-defined thresholds enabling a color change when the database is stressed. Clicking on a stressed metric opens a drilldown screen showing diagnostic data with advisories which will rapidly assist in finding the root cause leading to an appropriate resolution. A history viewer allows monitored information to be collected for later viewing and an alert log keeps a history of different priority issues. |      |        |       |          | <b>✓</b>    | <b>✓</b>    | <b>✓</b>    |
| Monitor the dynamic condition of Oracle Data Guard in real-time. Identify a problem as it happens and be offered guidance on how to resolve it        | Spotlight on Oracle              | Spotlight on Oracle Connection<br>Manager                                       | DBAs can monitor and diagnose Oracle Data Guard failover environments, including data latency and performance of all replication processes. Drilldown screens show diagnostic data with advisories which will rapidly assist in finding the root cause leading to an appropriate resolution.                                                                                                    |      |        |       |          | <b>✓</b>    | <b>✓</b>    | <b>✓</b>    |
| Monitor the use of Oracle Enterprise<br>Manager (OEM) in real-time                                                                                    | Spotlight on Oracle              | Spotlight on Oracle Home Page                                                   | DBAs can monitor their usage of Oracle OEM if installed and will raise alarms for error conditions in OEM. You can also browse the various OEM log files from within Spotlight                                                                                                    |      |        |       |          | ✓           | ✓           | <b>✓</b>    |
| Monitor the dynamic condition of MySQL databases in real-time                                                                                         | Spotlight on MySQL               | Spotlight on Oracle Connection<br>Manager (bundled with<br>Spotlight on Oracle) | Displays the MySQL database architecture in real-time with pre-defined thresholds enabling a color change when the database is stressed.                                                                                                    |      |        |       |          | <b>✓</b>    | <b>✓</b>    | ✓           |

Quest Software October 2018 Page **6** of **14** 

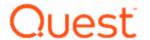

| Activity                                                                                                    | Recommended feature or component              | Where to find it                                                                   | Benefits                                                                                                    | A۱   | /ailabl |       | ese To   |             | r Oracl     | e           |
|----------------------------------------------------------------------------------------------------|-----------------------------------------------|------------------------------------------------------------------------------------|----------------------------------------------------------------------------------------------------|------|---------|-------|----------|-------------|-------------|-------------|
| 2. Performance management (cont)                                                                                                    |                                               |                                                                                    | Features which help the DBA become more proactive by diagnosing and resolving problems quickly and effectively                                                                                                    | Base | Pro     | Xpert | DB Admin | DBA Edition | RAC Edition | Exadata Ed. |
| Monitor the dynamic condition of the server operating system in real-time. Identify a problem as it happens and be offered guidance on how to resolve it            | Spotlight on Windows  Spotlight on Unix/Linux | Spotlight on Oracle Connection<br>Manager<br>(bundled with Spotlight on<br>Oracle) | Displays the server's operating system architecture in real-time with pre-defined thresholds enabling a color change when the OS is stressed. Clicking on a stressed metric opens a drilldown screen showing diagnostic data with advisories which will rapidly assist in finding the root cause leading to an appropriate resolution. This allows the DBA to correlate what's happening on the database with other server activity. |      |         |       |          | ~           | <b>✓</b>    | <b>✓</b>    |
| Perform predictive diagnostics to help pre-empt future performance degradation                                                                                      | Spotlight on Oracle                           | Spotlight on Oracle Main Menu                                                      | Predictive diagnostics allows the DBA to predict future resource requirements based on current activity in 2 key areas: degrading SQL statements, performance bottleneck detection. Spotlight then enables the DBA to perform predictive performance modeling based on their criteria to assess whether the database will be able to cope with future workload.                                                                      |      |         |       |          | <b>✓</b>    | <b>✓</b>    | <b>✓</b>    |
| Monitor the dynamic condition of Oracle Real Application Clusters (RAC) in real-time. Identify a problem as it happens and be offered guidance on how to resolve it | Spotlight on Oracle - RAC<br>Edition          | Spotlight on Oracle - RAC<br>Edition Connection Manager                            | This RAC Edition of Spotlight on Oracle greatly simplifies the DBAs ability to manage, understand and maintain their environment. It provides a graphical view of the entire RAC environment, not just node-by-node, but also the cluster and interconnect and gives the DBA the power to quickly diagnose the root cause of performance problems so they can be fixed before performance is impacted.                               |      |         |       |          |             | <b>✓</b>    | <b>✓</b>    |
| Real-time graphical view of Exadata-<br>specific performance data                                                                                                   | Spotlight on Oracle -<br>Exadata Edition      | Spotlight on Oracle – Exadata<br>Edition home page                                 | A complete view of the Exadata environment, showing the relationship between database and storage, to pinpoint Exadata-specific performance concerns (storage cell info, Smart Flash Cache, Smart Scans, EHCC, and more).                                                                                                    |      |         |       |          |             |             | ✓           |

Quest Software October 2018 Page **7** of **14** 

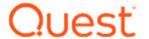

| Activity                                                                                                    | Recommended feature or component         | Where to find it                                                                                                | Benefits                                                                                                    | A    | vailabl |          | ese To   |             | r Orac      | le          |
|----------------------------------------------------------------------------------------------------|------------------------------------------|----------------------------------------------------------------------------------------------------|----------------------------------------------------------------------------------------------------|------|---------|----------|----------|-------------|-------------|-------------|
| 2. Performance management (cont)                                                                                         |                                          |                                                                                                    | Features which help the DBA become more proactive by diagnosing and resolving problems quickly and effectively                                                                                                    | Base | Pro     | Xpert    | DB Admin | DBA Edition | RAC Edition | Exadata Ed. |
| Drill down into Exadata performance<br>metrics to understand the root cause<br>of a performance bottleneck               | Spotlight on Oracle -<br>Exadata Edition | Spotlight on Oracle – Exadata<br>Edition home page                                                              | Quickly diagnose and resolve problems in the Exadata layer with drill-downs into databases, ASM groups, Cell Disks, Smart Flash Cache, Cell Balance, and Cell Metrics.                                                            |      |         |          |          |             |             | ✓           |
| View top sessions and manage user sessions                                                                               | Top Session Finder                       | Database Menu - Monitor                                                                                         | Set which consumer unit you want to view (CPU, I/O, Memory, etc), then rank all user sessions by that resource. Session Browser launches from here                                                                                | ✓    | ✓       | ✓        |          | ✓           | ✓           | ✓           |
|                                                                                                    | Session Browser  SGA Trace/Optimize      | Main Toolbar  Database Menu - Monitor                                                                           | View all sessions by program name. Start or Stop a user Trace session. View Locks. Kill session. View current SQL, etc View frequently used SQL to look for tuning candidates.                                                    | ✓    | ✓       | ✓        |          | ✓           | ✓           | ✓           |
| Rebuild indexes to regain lost performance                                                                               | Rebuild Multiple Objects                 | Database Menu - Optimize                                                                                        | Allows the DBA to quickly find Indexes by User or Tables and create a rebuild script which can be scheduled to run using the integrated Windows Task Scheduler.                                                                   | ✓    | ✓       | ✓        |          | ✓           | <b>✓</b>    | ✓           |
| Assess application session Oracle Trace files for performance problems and take appropriate corrective action to resolve | Trace File Browser                       | Database Menu - Monitor                                                                                         | Enables the DBA to review SQL tuning candidates by providing a highly visual access to Oracle Trace files. This enables a much more proactive approach to application performance rather than the usual 'firefighting'.           |      |         |          | ✓        | ✓           | ✓           | ✓           |
| Identification and classification of under-performing SQL from application, SGA, PL/SQL, etc.                            | SQL Optimizer for Oracle  – Scan SQL     | Editor Toolbar Query Builder SGA Trace/Optimization Session Browser Trace File Browser Database Menu - Optimize | SQL Optimizer scans for under-performing SQL statements in the application and classify them according to potential performance impact.                                                                                           |      |         | <b>✓</b> |          | <b>✓</b>    | <b>✓</b>    | <b>✓</b>    |
| Automatic re-writing and optimization of SQL alternatives                                                                | SQL Optimizer for Oracle – Optimize SQL  | Editor Toolbar Query Builder SGA Trace/Optimization Session Browser Trace File Browser Database Menu – Optimize | SQL Optimizer will generate every possible re-write and quickly discard those of minimum benefit. This process will ensure every SQL alternative is considered – a process which would take an average DBA many hours to perform. |      |         | ✓        |          | ✓           | ~           | ✓           |

Quest Software October 2018 Page **8** of **14** 

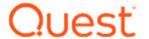

| Activity                                                                          | Recommended feature or component             | Where to find it                                                                                                | Benefits                                                                                                    | A۱   | vailab | le in th<br>E | ese To   |             | r Orac      | le          |
|-----------------------------------------------------------------------------------|----------------------------------------------|----------------------------------------------------------------------------------------------------|----------------------------------------------------------------------------------------------------|------|--------|---------------|----------|-------------|-------------|-------------|
| 2. Performance management (cont)                                                  |                                              |                                                                                                    | Features which help the DBA become more proactive by diagnosing and resolving problems quickly and effectively                                                                                                    | Base | Pro    | Xpert         | DB Admin | DBA Edition | RAC Edition | Exadata Ed. |
| Automatic re-writing and optimization of SQL alternatives (simplified capability) | Auto Optimize SQL                            | Editor – Toolbar Schema Browser (PL/SQL object) Query Builder Toolbar SGA Trace/Optimization Session Browser    | Auto Optimize SQL provides users who are less experienced with SQL the ability to simply optimize it with a couple of mouse clicks within the Editor window itself without launching the SQL Optimizer tool. Great for application developers less familiar with SQL. |      |        | <b>✓</b>      |          | <b>√</b>    | ✓           | <b>✓</b>    |
| Analysis and recommendation of best Indexes                                       | SQL Optimizer for Oracle  – Optimize Indexes | Editor Toolbar Query Builder SGA Trace/Optimization Session Browser Trace File Browser Database Menu - Optimize | Optimize Indexes is based on SQL execution workload. It continuously assesses the potential for performance improvement through indexing changes based on current database workload.                                                                                  |      |        | <b>✓</b>      |          | <b>✓</b>    | ✓           | <b>✓</b>    |
| Optimize SQL utilizing Exadata-<br>specific Explain Plans                         | SQL Optimizer for Oracle  – Exadata Edition  | Database Menu - Optimize                                                                                        | SQL rewrite recommendations specifically designed for Exadata instances, to take advantage of and optimize for the performance benefits of the hardware layer. Storage and Bloom Filter information is displayed in the Explain Plan analysis of SQL Optimizer.       |      |        |               |          |             |             | ✓           |
| Evaluate offloading actions in<br>Exadata environments                            | SQL Optimizer for Oracle  – Exadata Edition  | Database Menu - Optimize                                                                                        | View the number of offloading operations in the plan of each recommended alternative rewrite.                                                                                                    |      |        |               |          |             |             | ✓           |
| Space Management – checking for tablespace fragmentation                          | Tablespaces Map                              | Database Menu – Diagnose                                                                                        | Generates a graphical representation of tablespace fragmentation to ascertain your defragmentation/reorganization strategy.                                                                                                    |      |        |               | ✓        | ✓           | ✓           | ~           |

Quest Software October 2018 Page **9** of **14** 

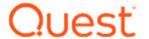

| Activity                                      | Recommended feature or component                                   | Where to find it                                                  | Benefits                                                                                                    | Av       | vailabl  | le in th | ese To   |             | r Orac      | le          |
|-----------------------------------------------|--------------------------------------------------------------------|-------------------------------------------------------------------|----------------------------------------------------------------------------------------------------|----------|----------|----------|----------|-------------|-------------|-------------|
| 3. Change management                          |                                                                    |                                                                   | Features which help the DBA mitigate the risk to production databases by predicting the impact of changes first. Also helps DBAs roll-out application changes to production.                                                                                                    | Base     | Pro      | Xpert    | DB Admin | DBA Edition | RAC Edition | Exadata Ed. |
| Tablespace and Rollback Segment<br>Management | Individual Tablespace/RBS overview and modification                | Database Menu – Administer                                        | Database Menu - Administer Tablespace and RB Segment summary to quickly assess usage, fragmentation and object distribution and make changes to tablespace files and to assess rollback strategy, take segments offline, etc.                                                                                                    | <b>√</b> | ✓        | ✓        |          | ✓           | ✓           | <b>✓</b>    |
|                                               | Segment Advisor (Oracle 10g/11g) ASM Manager                       | Database Menu – Diagnose<br>Schema Browser – Tablespaces<br>& RBS | Can be used in conjunction with Schema Browser and SHRINK command. An easy interface to Oracle ASM to manage your file groups. (Requires the use of OEM Diagnostics Pack)                                                                                                    |          |          |          | ✓        | ✓           | ✓           | <b>✓</b>    |
| Compare and Synchronize Schemas               | Schema Compare and<br>Sync                                         | Database Menu – Compare -<br>Schemas                              | Quickly compare the differences between one or more schemas (e.g. Test and Dev). Compares all object types. Schema definitions can be saved as snapshots to enable different versions to be preserved and used for comparison. Routine comparisons can be saved like a macro and automated or scheduled using Automation Designer. | <b>✓</b> | <b>✓</b> | <b>✓</b> | <b>✓</b> | <b>✓</b>    | <b>✓</b>    | <b>✓</b>    |
|                                               | NOTE: Sync is available in<br>Xpert Edition or DB<br>Admin Module. |                                                                   | Generates a synchronization script to make both schemas the same.  NOTE: The generation of a synchronization script requires the Xpert Edition or DB Admin Module.                                                                                                    |          |          | ✓        | ✓        | ✓           | ✓           | <b>✓</b>    |
|                                               | Multi Schema Compare  NOTE: Sync is available in                   | Database menu – Compare –<br>Multiple Schemas                     | Enables multiple schemas across two database environments (e.g. PROD and TEST) to be compared in a single step.                                                                                                    |          |          |          | ✓        | ✓           | ✓           | ✓           |
|                                               | Xpert Edition or DB<br>Admin Module.                               |                                                                   | Generates a synchronization script to make both schemas the same.  NOTE: The generation of a synchronization script requires the Xpert Edition or DB Admin Module.                                                                                                    |          |          | <b>✓</b> | <b>✓</b> | <b>✓</b>    | <b>✓</b>    | <b>✓</b>    |

Quest Software October 2018 Page **10** of **14** 

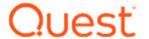

| Activity                                                                                                    | Recommended feature or component | Where to find it                                         | Benefits                                                                                                    | A    | vailab | le in th | nese To  |             | r Orac      | le          |
|----------------------------------------------------------------------------------------------------|----------------------------------|----------------------------------------------------------|----------------------------------------------------------------------------------------------------|------|--------|----------|----------|-------------|-------------|-------------|
| 3. Change management (cont)                                                                                                    | reacure or component             |                                                          | Features which help the DBA mitigate the risk to production databases by predicting the impact of changes first. Also helps DBAs roll-out application changes to production.                                                                                                    | Base | Pro    | Xpert    | DB Admin | DBA Edition | RAC Edition | Exadata Ed. |
| Compare and Synchronize Databases                                                                                                  | Database Compare                 | Database Menu – Compare -<br>Database                    | Compare the differences in the configuration of a source database against one or more targets (such as production vs test) to ensure they are the same. A synchronization script will be generated if there are differences. Routine comparisons can be saved like a macro and automated or scheduled using Automation Designer.                      |      |        |          | ✓        | ✓           | ✓           | ✓           |
| Compare and Synchronize Data                                                                                                    | Compare Data                     | Database Menu – Compare -<br>Data                        | Compare the data in all tables across 2 databases (remote DBs using a DB Link) e.g. between test and production, and generate a sync script to synchronize the data.                                                                                                    | ✓    | ✓      | ✓        | ✓        | ✓           | ✓           | ✓           |
| Compare and Synchronize data models                                                                                                | Toad Data Modeler                | TDM Model Menu – Compare<br>Model Menu – Alter Scripting | Quickly compare 2 versions of a data model using Version Manager and display the differences graphically. By selecting what changes you wish to implement, an Alter Script will be generated which can be viewed and executed in Toad's Editor.                                                                                                    | ✓    | ✓      | ✓        | <b>✓</b> | ✓           | <b>✓</b>    | <b>✓</b>    |
| Forecast tablespace growth and I/O rates (based on historical collection) in order to predict expected future storage requirements | Tablespace Management            | Database Menu – Administer                               | By collecting tablespace usage and I/O data using Oracle's DBMS_JOB and storing the data in a repository, the DBA can graphically predict when storage is likely to become a problem in the future and reduce the possibility of critical space issues occurring. Tablespace I/O rates can also be checked to track possible performance degradation. |      |        |          | ~        | ✓           | ✓           | <b>✓</b>    |

Quest Software October 2018 Page **11** of **14** 

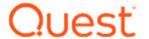

| Activity                                                                                                    | Recommended feature or component                                              | Where to find it                                                                                                   | Benefits                                                                                                    | A۱       | /ailabl  | -        | ese To   |             | r Orac      | le          |
|----------------------------------------------------------------------------------------------------|-------------------------------------------------------------------------------|----------------------------------------------------------------------------------------------------|----------------------------------------------------------------------------------------------------|----------|----------|----------|----------|-------------|-------------|-------------|
| 3. Change management (cont)                                                                                                    |                                                                               |                                                                                                    | Features which help the DBA mitigate the risk to production databases by predicting the impact of changes first. Also helps DBAs roll-out application changes to production.                                                                                                    | Base     | Pro      | Xpert    | DB Admin | DBA Edition | RAC Edition | Exadata Ed. |
| Assessing the correct indexing strategy and dealing with making index changes effectively is essential for maintaining performance                 | SQL Optimizer for Oracle  – Virtual Indexes, Optimize Indexes, Analyze Impact | SQL Optimizer - Main tabs                                                                                          | Virtual indexes allow DBAs to decide which index to use to improve a single SQL based on data collected from Oracle before building. Optimize Indexes is similar, but suggests index sets based on SQL execution workload. Analyze Impact tracks the changes made in different environments to pre-empt performance regression due to database configuration changes or upgrades.                                  |          |          | ✓        |          | ✓           | <b>✓</b>    | <b>✓</b>    |
| Test for production database scalability by replaying existing production transactions in a test database and scale up. (Database workload replay) | Benchmark Factory –<br>Workload Replay  Spotlight on Oracle                   | Trace File Browser – Main<br>Menu (send trace file to<br>Benchmark Factory)<br>Main Toolbar – External<br>Programs | Capturing actual transactions from production using an Oracle Trace file or Oracle's Fine Grained Access Control (FGAC) and replaying, with a scale factor, in a similarly configured test database will enable a prediction to be made of whether the production database will scale sufficiently in the future with more users. Spotlight can be used in the test environment to identify potential bottlenecks. |          |          |          |          | ✓           | ✓           | <b>✓</b>    |
| Working with edition-based redefinition (from Oracle 11g R2)                                                                                       | Editions                                                                      | Schema Browser tab                                                                                                 | Enables the administration of editions and the enablement of editions to user accounts.                                                                                                    | <b>✓</b> | <b>✓</b> | <b>✓</b> | <b>✓</b> | <b>√</b>    | <b>✓</b>    | <b>✓</b>    |

Quest Software October 2018 Page **12** of **14** 

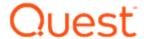

| Activity                                                                                                    | Recommended feature or component                                                              | Where to find it                                                                             | Benefits                                                                                                    | Available in these Toad for Oracle<br>Editions |     |       |          |             |             |             |
|----------------------------------------------------------------------------------------------------|-----------------------------------------------------------------------------------------------|----------------------------------------------------------------------------------------------|----------------------------------------------------------------------------------------------------|------------------------------------------------|-----|-------|----------|-------------|-------------|-------------|
| 4. Additional tasks and utilities                                                                             | ,                                                                                             |                                                                                              | Features which will help the DBA on an ad-hoc basis such as database exports, auditing, creating a new database instance, etc                                                                                                    | Base                                           | Pro | Xpert | DB Admin | DBA Edition | RAC Edition | Exadata Ed. |
| Importing or exporting objects, users, tablespaces or schemas  Viewing Oracle export files                    | Oracle Import/Export Utility Oracle Data Pump Export/Import Utility (10g) Export File Browser | Database Menu –<br>Import/Export                                                             | Uses the standard Oracle utility but accessed through efficient, easy-to-use wizards rather than using the utility by command line. Data Pump introduced with 10g and is more efficient.  Export File Browser allows DBAs to view the contents of an Oracle .dmp file as though they were looking at the objects in the database. Object DDL and even table data can be viewed and used to re-create objects in the database and retrieve data. | ✓                                              | ✓   | ✓     | ✓        | ✓           | ✓           | <b>✓</b>    |
| Implementation of Oracle Auditing                                                                             | Auditing                                                                                      | Database Menu - Administer                                                                   | Enables the DBA to implement their database auditing strategy. Once auditing is enabled on the Oracle database, auditing can be implemented by objects or by SQL/Sys Privs. The audit trail can then be viewed via Schema Browser.                                                                                                    | <b>✓</b>                                       | ✓   | ✓     | <b>✓</b> | ✓           | <b>✓</b>    | <b>✓</b>    |
| Support for Oracle Unified Auditing                                                                           | Unified Auditing (Oracle 12c)                                                                 | Database Menu – Schema<br>Browser                                                            | Support for Oracle's consolidated auditing capability is built into the Schema Browser                                                                                                    |                                                |     |       | ✓        | ✓           | ✓           | <b>✓</b>    |
| Recovering user errors (e.g. Drop<br>Table, execution of UPDATE<br>statement without a WHERE clause,<br>etc.) | Flashback Table (Oracle 10g)  Log Miner                                                       | Schema Browser – Recycle Bin<br>tab. Select object – Right Click<br>Database Menu – Diagnose | Easy recovery of a dropped object such as a table by retrieval from the Oracle 10g Recycle Bin. Recovers table data, indexes, etc.  Using the Oracle DBMS_LOGMNR package, Toad mines the Oracle redo logs and allows the DBA to apply filters to access the appropriate offending SQL and its corresponding undo SQL for retrieval.                                                                                                    |                                                |     |       | ✓        | ✓           | ✓           | <b>✓</b>    |

Quest Software October 2018 Page **13** of **14** 

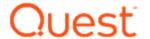

| Activity                                                                       | Recommended feature or component             | Where to find it     | Benefits                                                                                                    | Available in these Toad for Oracle<br>Editions |     |       |          |             |             |             |
|--------------------------------------------------------------------------------|----------------------------------------------|----------------------|----------------------------------------------------------------------------------------------------|------------------------------------------------|-----|-------|----------|-------------|-------------|-------------|
| 5. General                                                                     |                                              |                      | Additional capabilities which extend users knowledge of Toad and control access to the Oracle database                                                                                                    | Base                                           | Pro | Xpert | DB Admin | DBA Edition | RAC Edition | Exadata Ed. |
| FREE Training – Toad Fundamentals (also available for Trial users)             | Web-based training courses                   | Quest Support portal | Ensures users get the full benefit of the product through coverage of most of the key features of the Base product.                                                                                                   | ✓                                              | ✓   | ✓     | ✓        | ✓           | ✓           | <b>✓</b>    |
| FREE Training – Advanced DBA Tasks using Toad (also available for Trial users) | Web-based training courses                   | Quest Support portal | Learn how to get the most from the Toad DBA Edition for Oracle to diagnose and resolve database performance issues, identify and resolve bottlenecks, and efficiently manage change in complex database environments. | ✓                                              | ✓   | ✓     | ✓        | ✓           | ✓           | <b>✓</b>    |
| Control access to protected databases                                          | Connection window –<br>Read Only connections | Main toolbar         | Ensure developers can't inadvertently change data or database objects                                                                                                    | ✓                                              | ✓   | ✓     | ✓        | ✓           | ✓           | <b>✓</b>    |
| Work with Oracle database versions from 10gR2 to 18c                           | Connection window                            | Main toolbar         | Provide the necessary flexibility development teams need when using older versions of Oracle                                                                                                    | ✓                                              | ✓   | ✓     | ✓        | ✓           | ✓           | ✓           |
| Connect using TNS, Direct or LDAP                                              | Connection window                            | Main toolbar         | Provides the flexibility development teams need for different environments where connection methods may vary                                                                                                    | ✓                                              | ✓   | ✓     | ✓        | ✓           | ✓           | ✓           |

Quest Software October 2018 Page **14** of **14**